## **Computing**

# **Wie kann ich bei einem MEDION-PC (z.B. ERAZER) die Farbe des Lichtes vorne am Gehäuse ändern?**

- Um bei Ihrem MEDION-**Rechner** bzw. -**Computer** die **Lichtfarbe** vorne am Gehäuse **einzustellen** (oder um die **Beleuchtung** einfach **einzuschalten** oder **auszuschalten**), gehen Sie wie unten beschrieben vor.
- Öffnen Sie auf Ihrem PC das **Programm** *GIGABYTE App Center*, indem Sie z.B. im Windows-Suchfenster den Begriff *App* eingeben und das Ergebnis *Launch APP Center* auswählen.

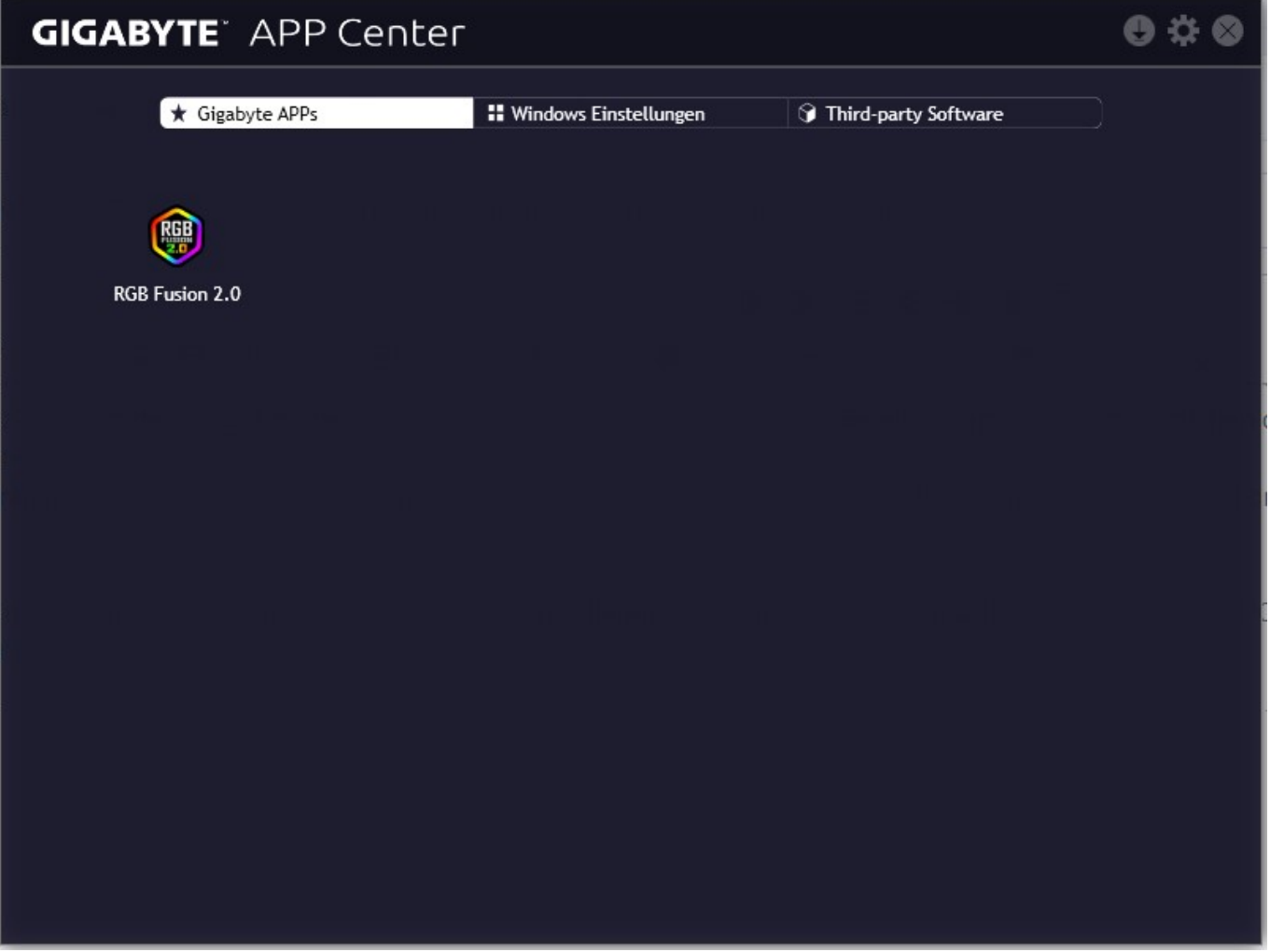

- Ist dieses Programm auf Ihrem PC noch nicht installiert, müssen Sie es zunächst **installieren** (eine Verknüpfung zur **Installation** ist bei MEDION-PCs standardmäßig auf dem Desktop angelegt).
- **Öffnen** Sie im *GIGABYTE APP Center* das Programm *RGB Fusion 2.0* über einen Doppelklick (der zugehörige Dialog öffnet sich).

https://www.derinternetfinder.de/content/1/1766/de/wie-kann-ich-bei-einem-medion pc-zb-erazer-die-farbe-des-lichtes-vorne-am-gehaeuse-aenderr

## **Computing**

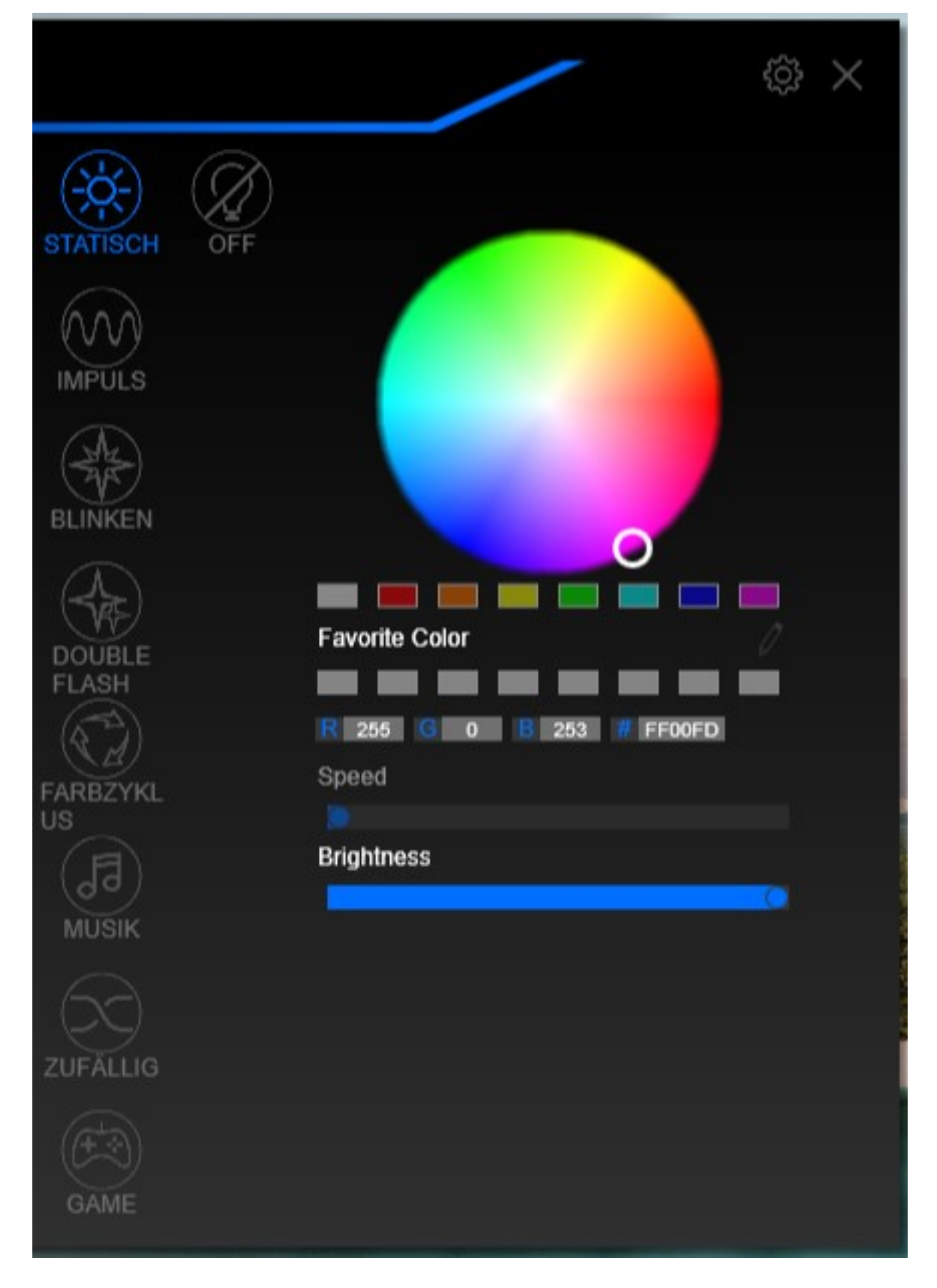

- In diesem Dialog können Sie unter anderem die Farbe auswählen, die angezeigt werden soll (*Color*), sowie die **Geschwindigkeit** (*Speed*) und die **Helligkeit** (*Brightness*).
- Damit das Licht **dauerhaft** angezeigt wird, wählen Sie *STATISCH*.
- Um das Licht zu **deaktivieren**, wählen Sie *OFF* (klicken Sie die Option erneut an, um das Licht wieder zu **aktivieren**).
- Sie können auch weitere **Effekte** auswählen: *IMPULS*, *BLINKEN*, *DOUBLE* Seite 2 / 3

#### **(c) 2024 Christian Steiner <steiner-christian@outlook.de> | 2024-05-29 04:22**

https://www.derinternetfinder.de/content/1/1766/de/wie-kann-ich-bei-einem-medion pc-zb-erazer-die-farbe-des-lichtes-vorne-am-gehaeuse-aenderr

#### **Computing**

*FLASH*, *FARBZYKLUS*, *MUSIK*, *ZUFÄLLIG* und *GAME*.

Die Änderungen werden sofort angewendet bzw. sind sofort sichtbar, Sie müssen diese nicht explizit **speichern**.

Eindeutige ID: #2769 Verfasser: Letzte Änderung: 2022-11-15 18:37

https://www.derinternetfinder.de/content/1/1766/de/wie-kann-ich-bei-einem-medion\_pc-zb-erazer-die-farbe-des-lichtes-vorne-am-gehaeuse-aenderr